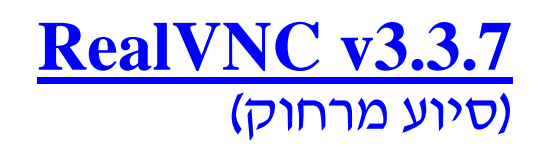

## הוראות שימוש למסייע

1) יש לסגור את firewall .

- 2) לקבל את ה-IP והסיסמה מהזקוק לסיוע .
- , "RealVNC" "כל התוכניות" , 3) "התחל" ,
	- : " Run VNC Viewer"

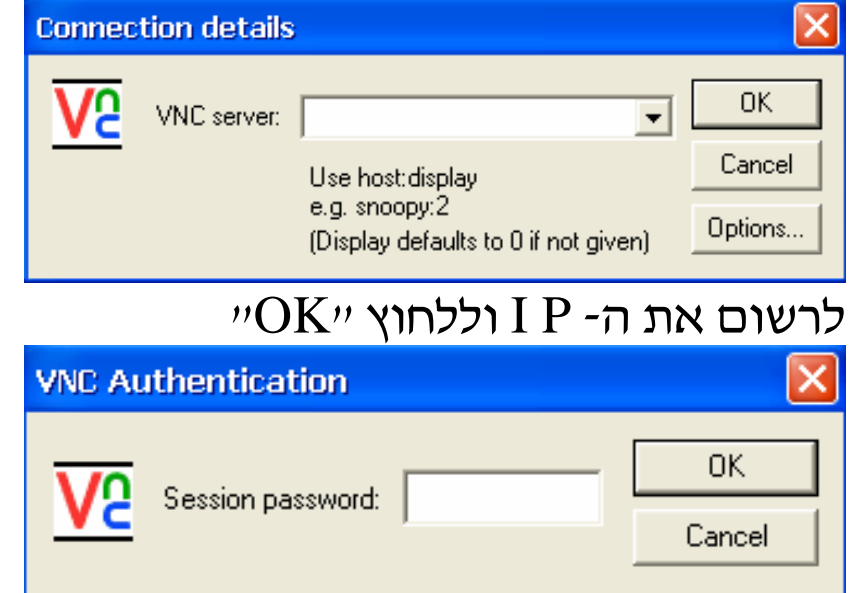

לרשום את הסיסמא וללחוץ "OK "לתחילת החיבור .

\* בסיום הסיוע יש לסגור את כל האייקונים ולחבר את ה- firewall .

הוראות שימוש לזקוק לסיוע

1) יש לסגור את firewall .

 , "RealVNC" "כל התוכניות" , 2) "התחל" , . "Run VNC Server"

3) ללחוץ פעמיים על האייקון ולרשום סיסמה לפי בחירתך

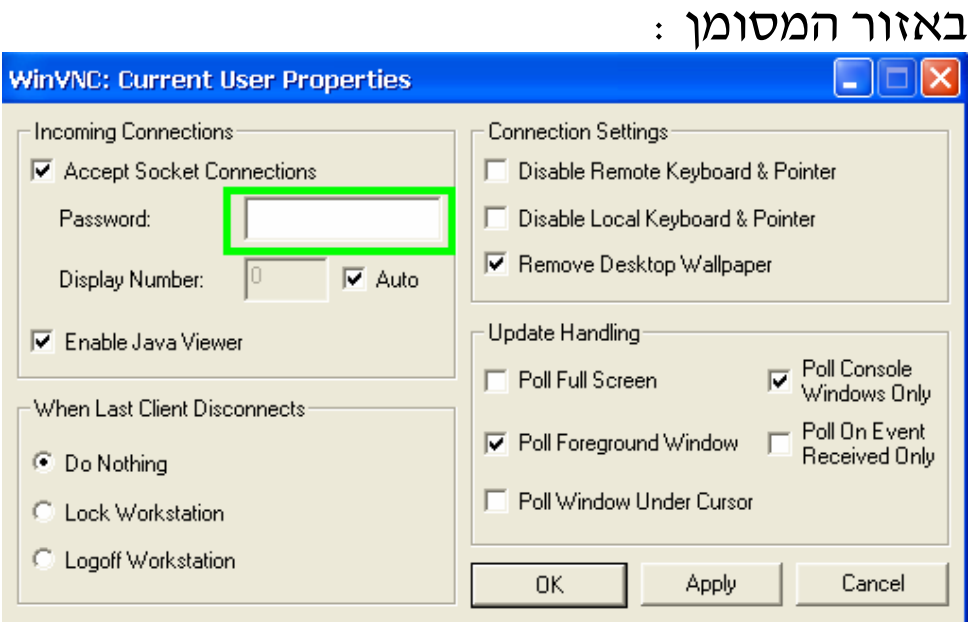

. יוללחוץ "Apply" ו- "OK"

4) יש לשלוח את ה- P I ואת הסיסמא שבחרת למסייע . ( ניתן להעתיק את ה-P I ע"י כניסה לאחד האתרים : , www.showmyip.com , www.myip.com או ע"י הבאת העכבר על האייקון ולהעתיק את P I השמאלי ) .

> \* בסיום הסיוע יש לסגור את כל האייקונים ולחבר את ה- firewall .

## **המדריך נכתב ע"י frumi**